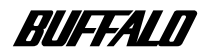

**MO ディスクドライブ**

# **MO-CS シリーズ**

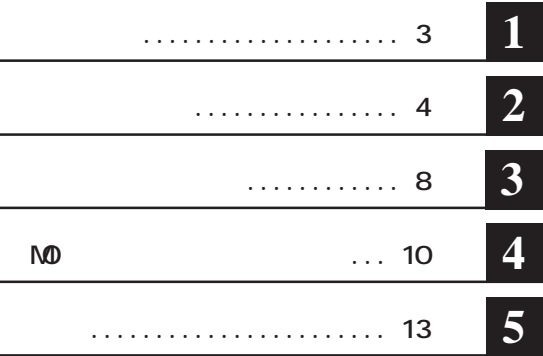

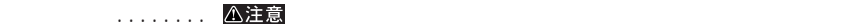

**、、、、 配次へ** 

Microsoft Windows Millennium Edition WindowsMe **Microsoft** Windows98 Second Edition Windows98SE

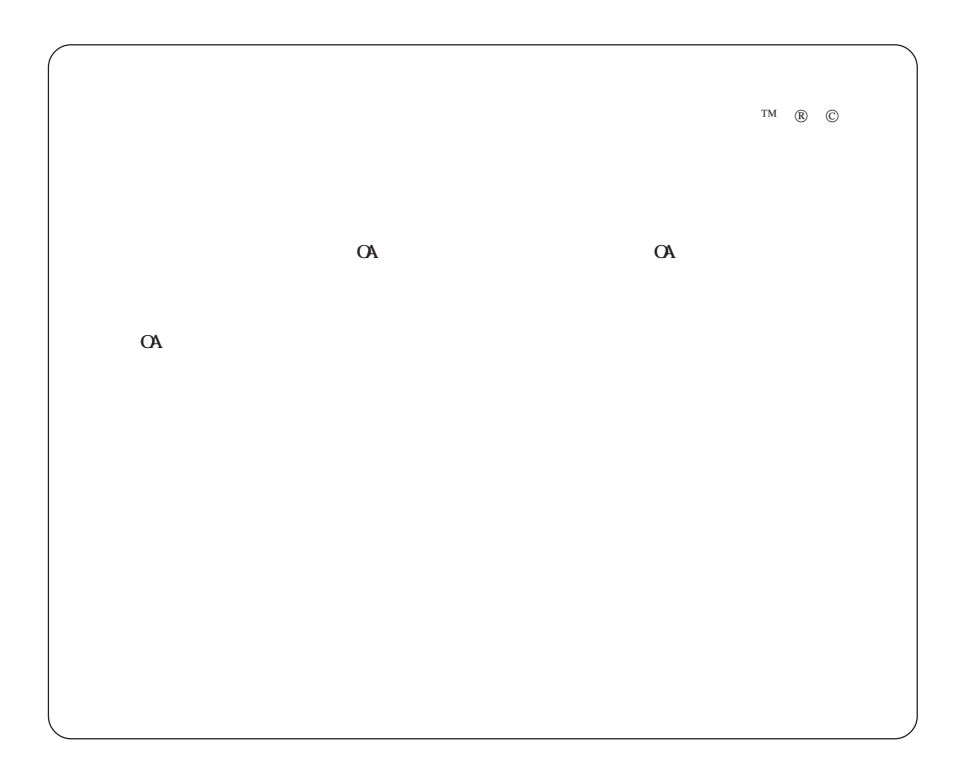

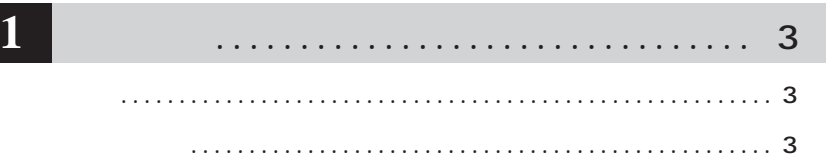

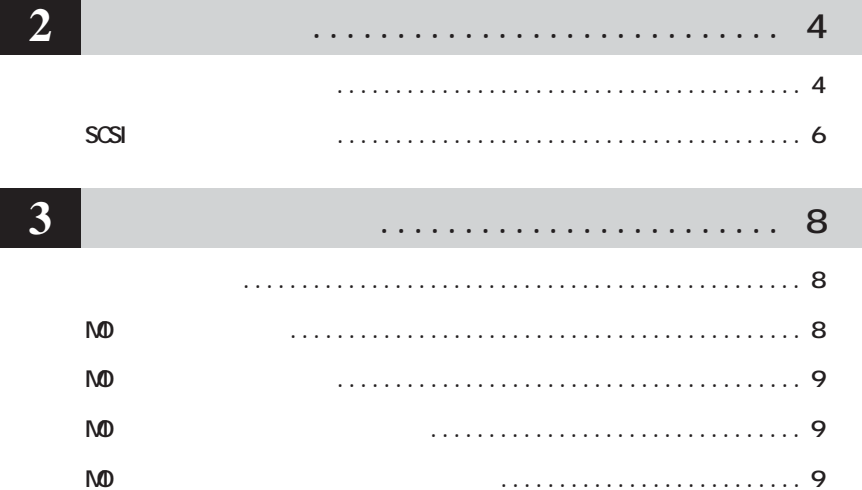

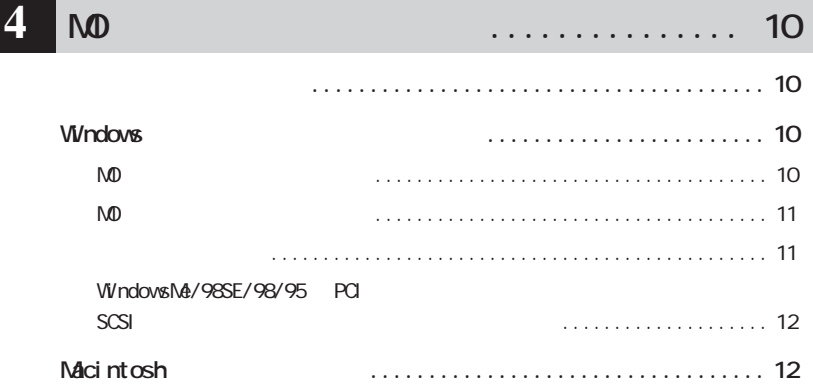

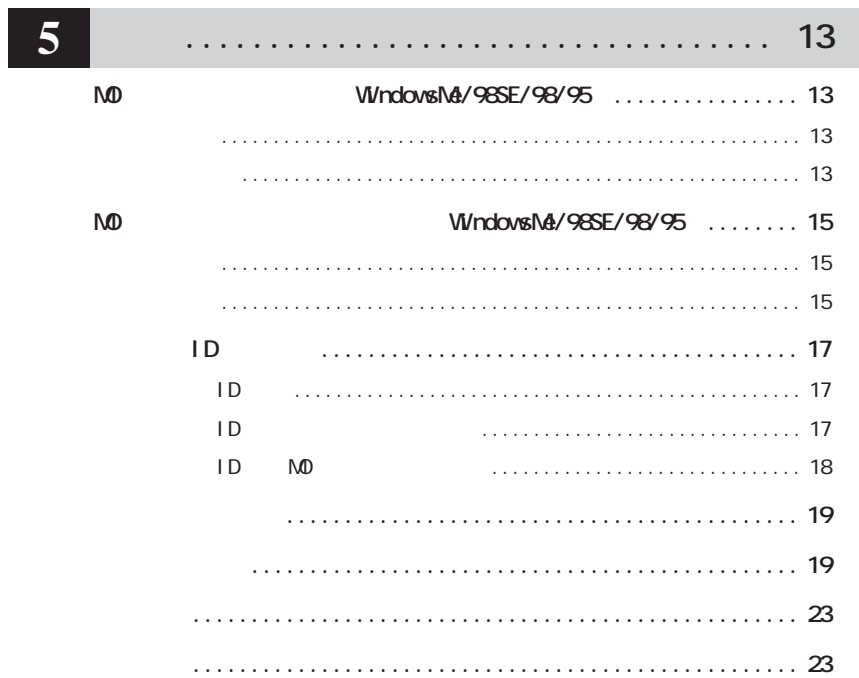

**1 L** 

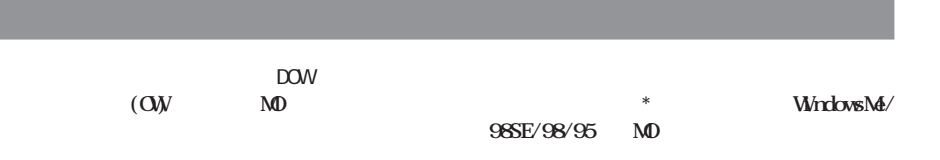

 $\begin{picture}(180,10) \put(0,0){\line(1,0){15}} \put(10,0){\line(1,0){15}} \put(10,0){\line(1,0){15}} \put(10,0){\line(1,0){15}} \put(10,0){\line(1,0){15}} \put(10,0){\line(1,0){15}} \put(10,0){\line(1,0){15}} \put(10,0){\line(1,0){15}} \put(10,0){\line(1,0){15}} \put(10,0){\line(1,0){15}} \put(10,0){\line(1,0){15}} \put(10,0){\line($  $\overline{OFF}$  $\mathsf{M}\mathsf{D}$ 

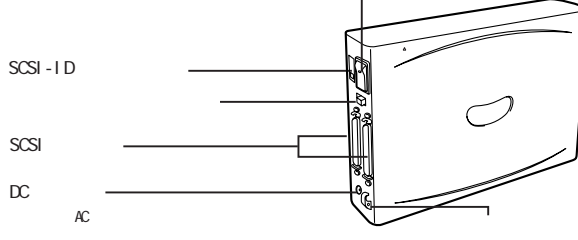

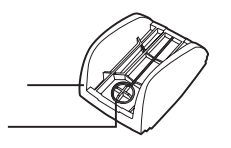

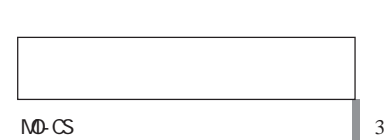

AC<sub>P</sub>

 $\star$ 

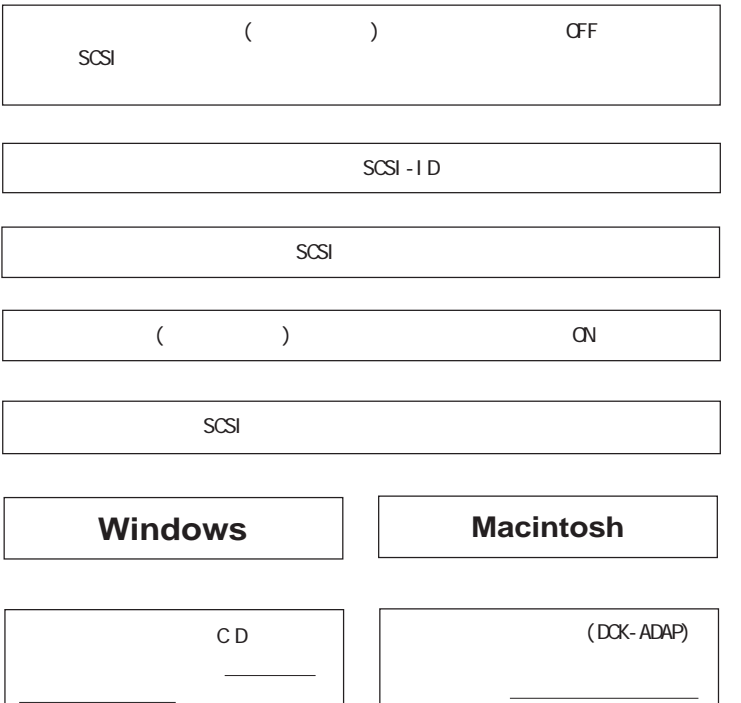

ださい。

**セットアップのながれ**

l

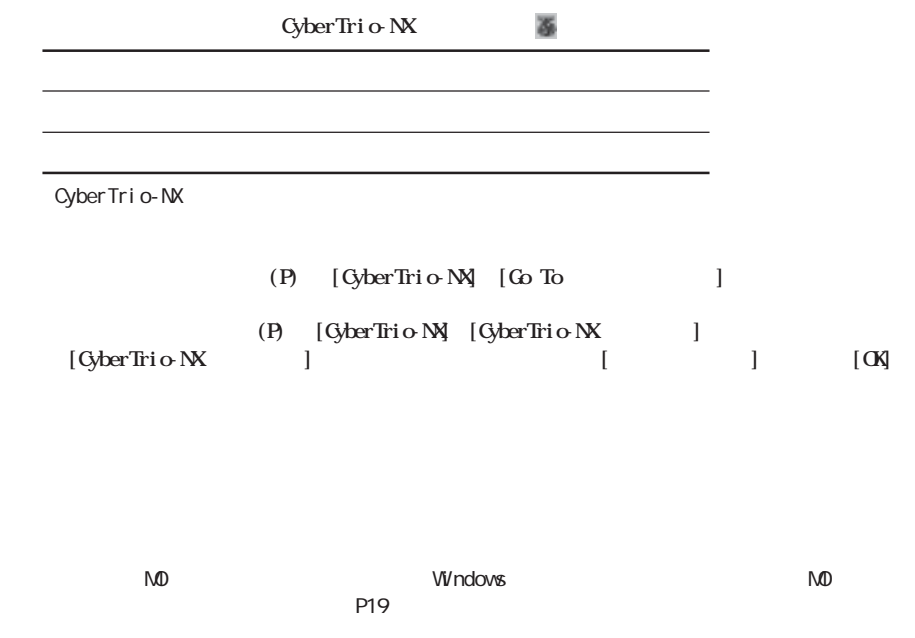

WindowsXP/2000/NT4.0 MD (administrator)

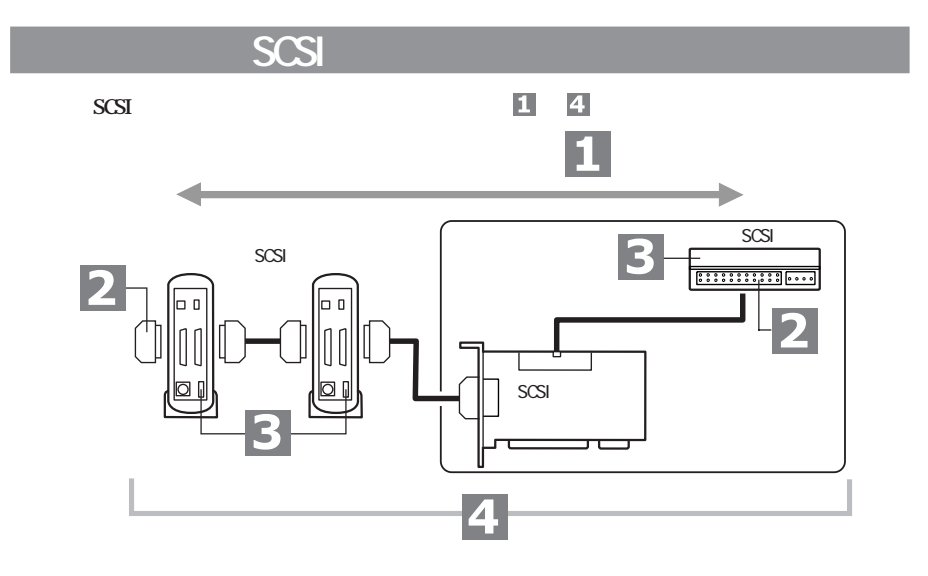

**FLSCSI** 

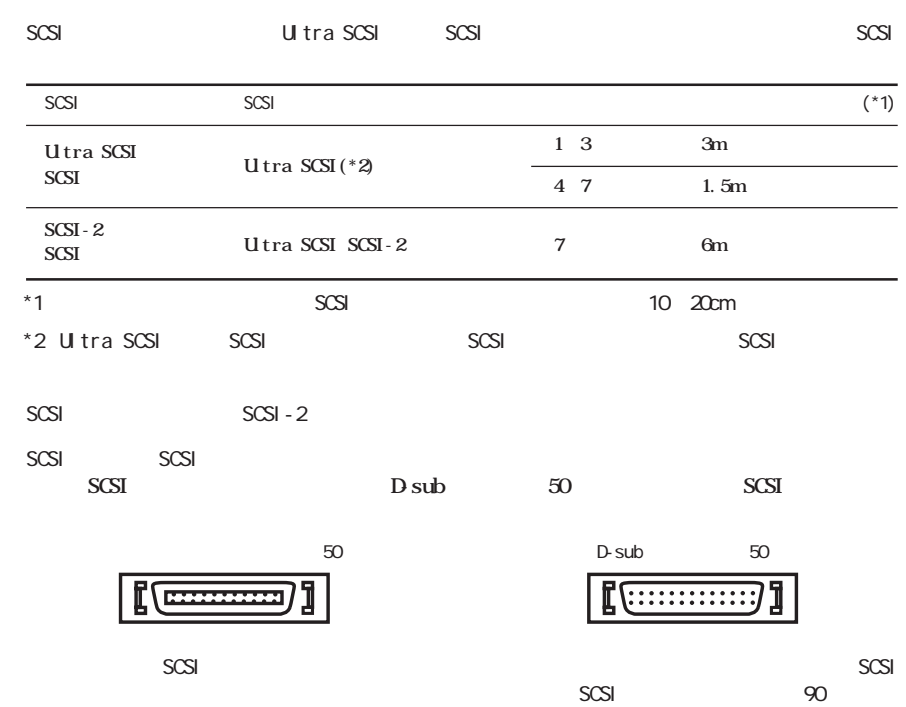

 $SCSI$ 

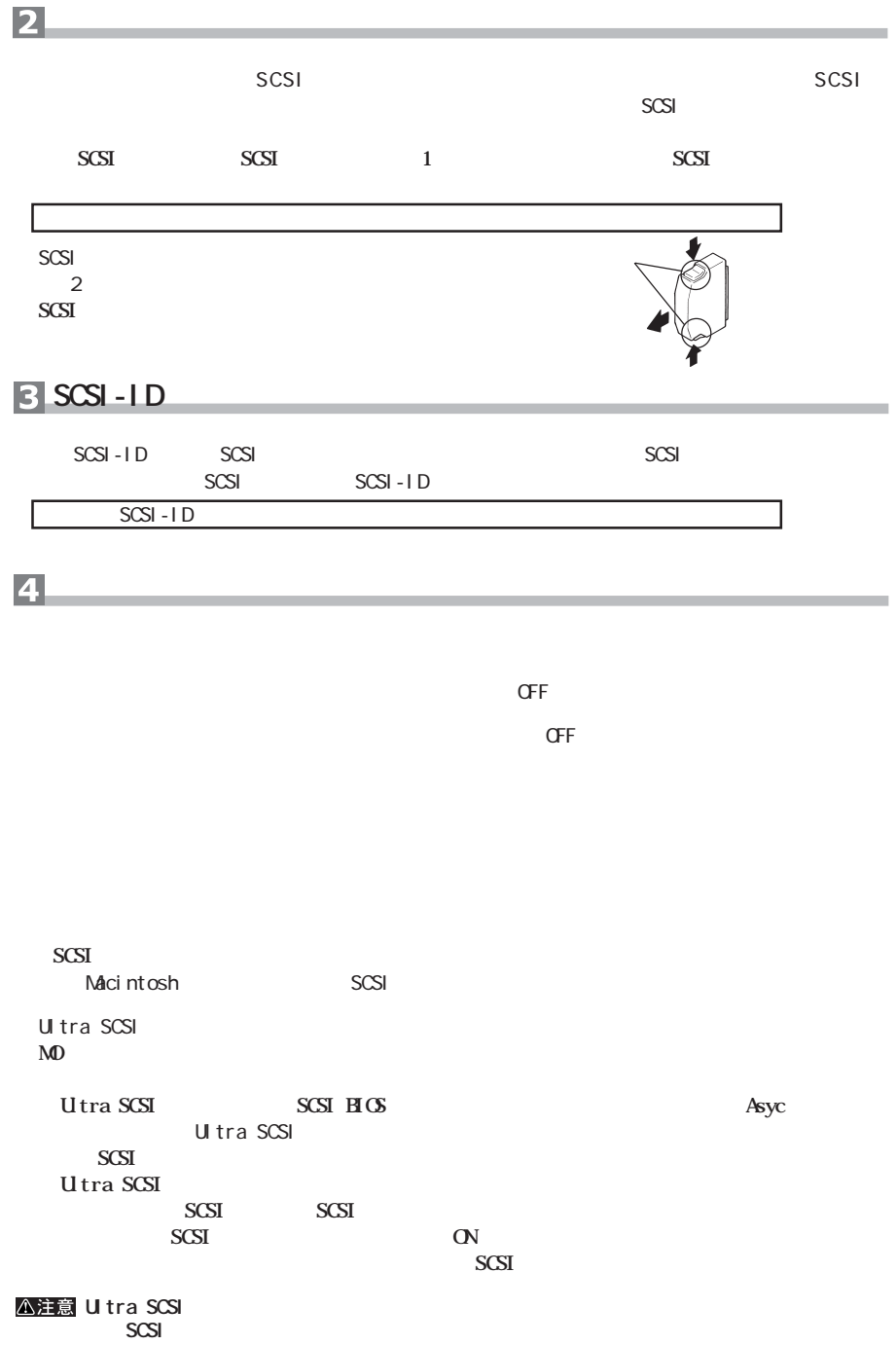

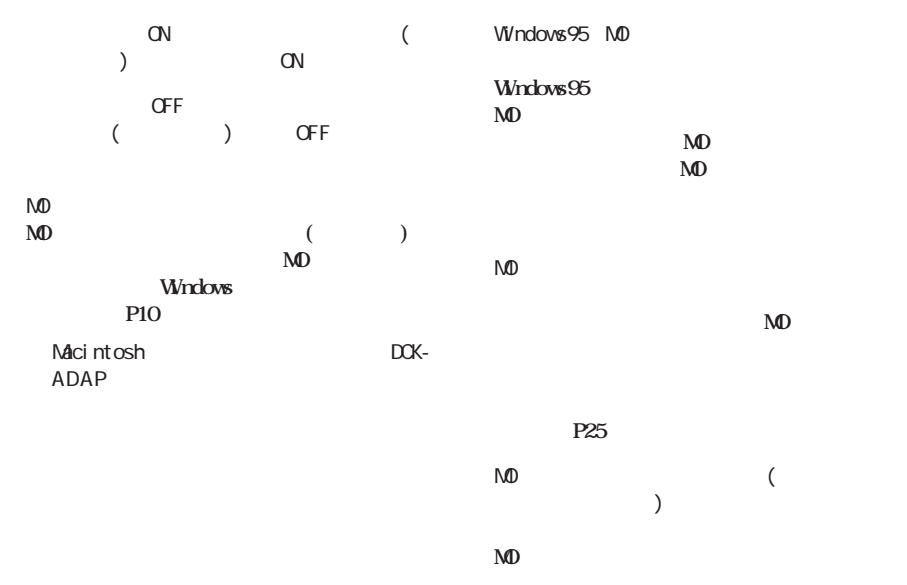

**しかい**<br>および

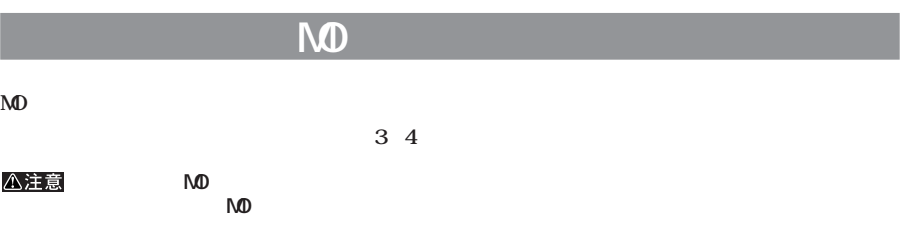

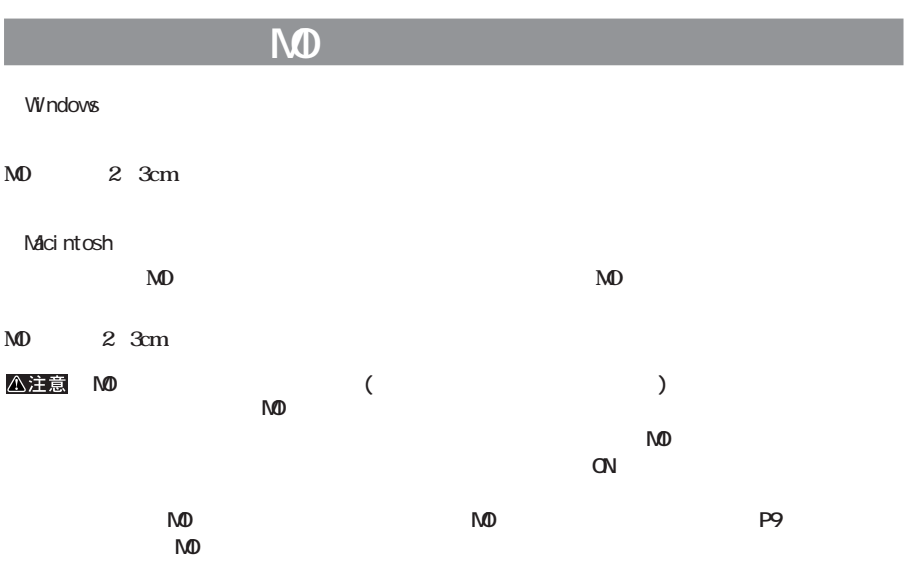

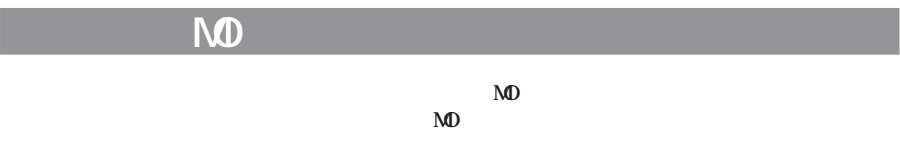

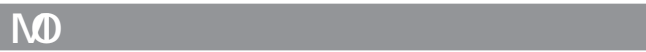

**MO** 

 $\mathbf{M}$ D  $\mathbf{D}$ 

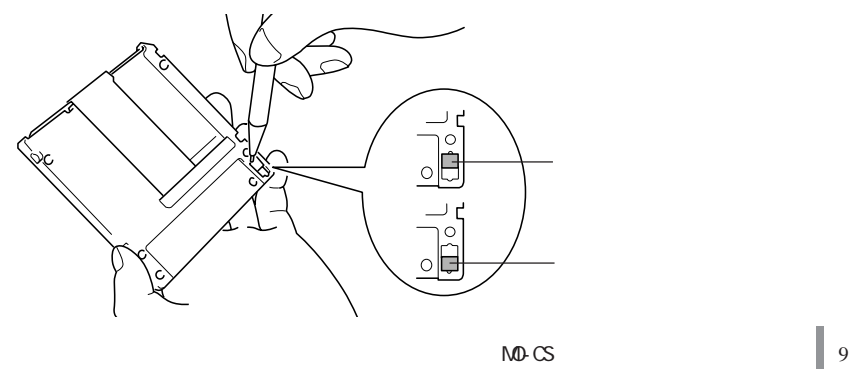

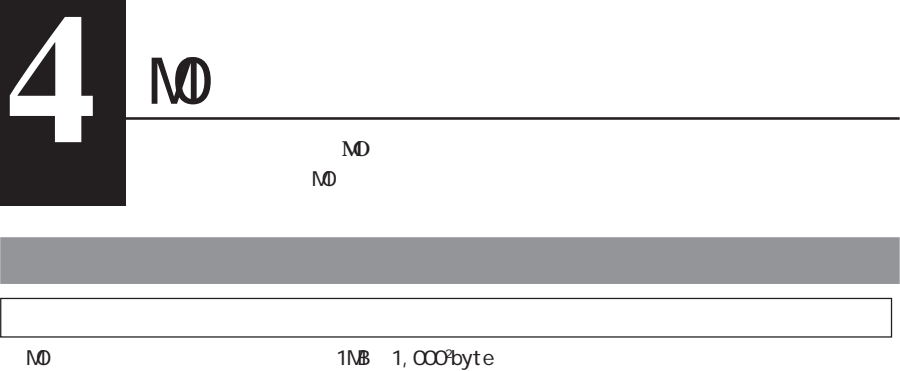

**EXAMPLE SECURE SECURE SECURE SECURE SECURE SECURE SECURE SECURE SECURE SECURE SECURE SECURE SECURE SECURE SECURE SECURE SECURE SECURE SECURE SECURE SECURE SECURE SECURE SECURE SECURE SECURE SECURE SECURE SECURE SECURE SEC** 

**1, 024<sup>2</sup>byte**  $\mathsf{M}\mathsf{D}$ 

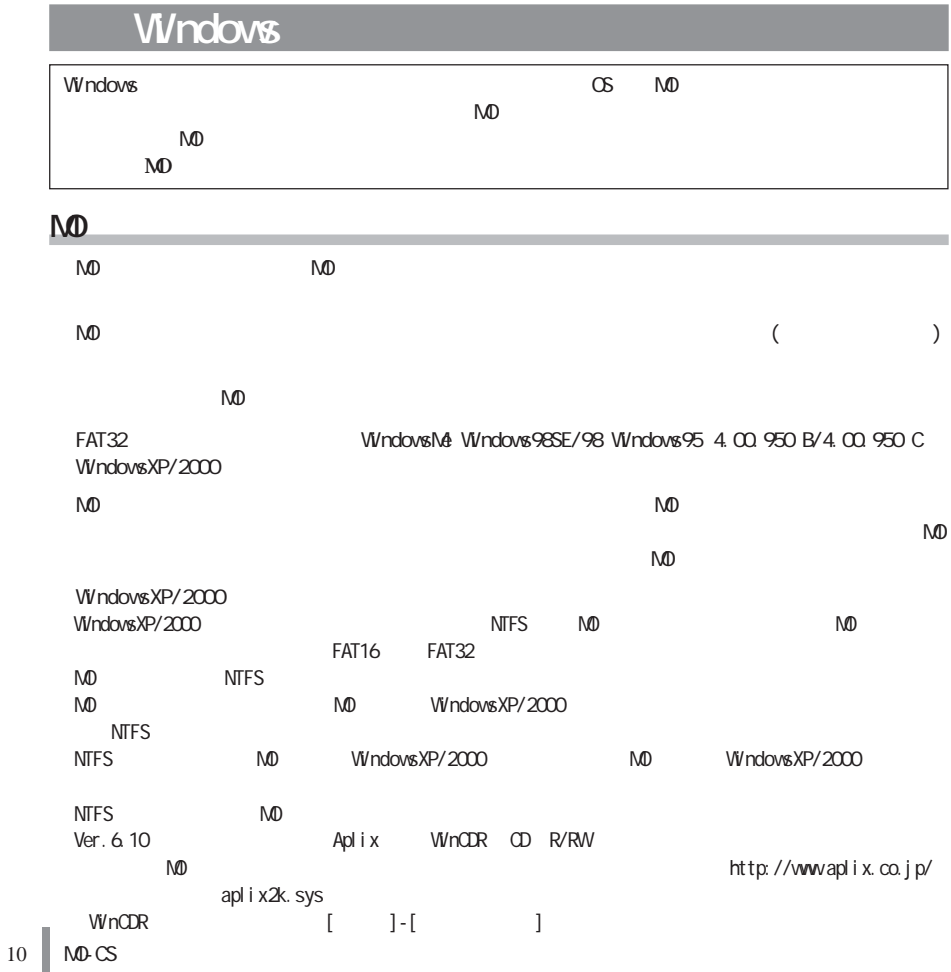

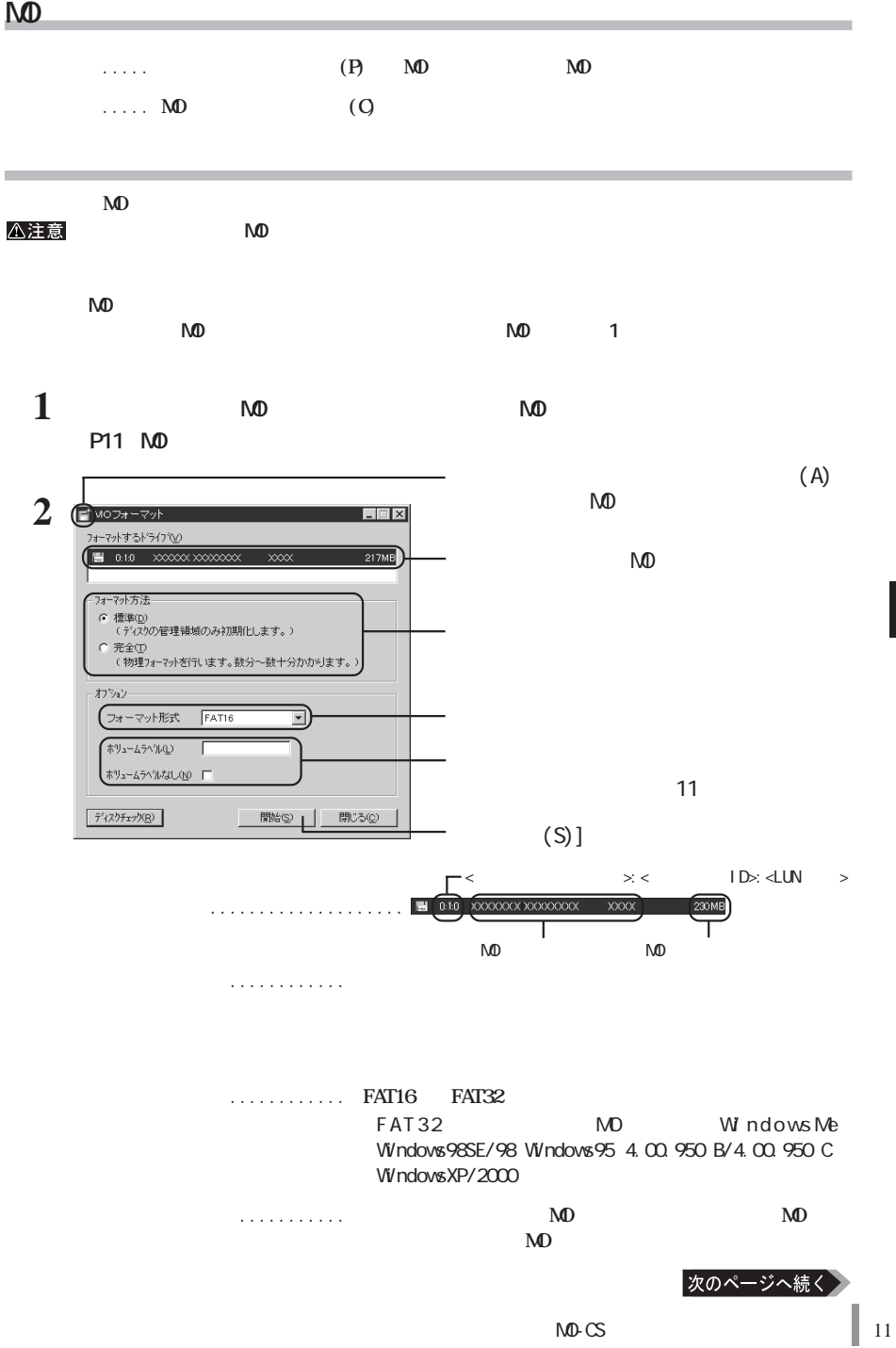

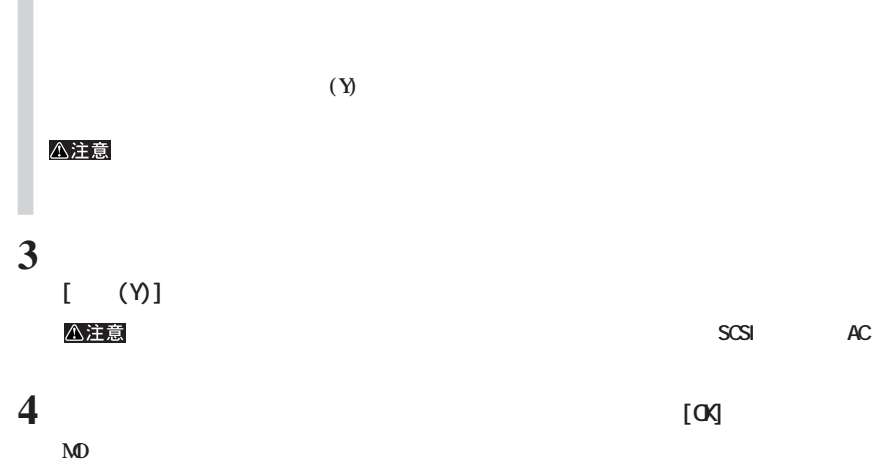

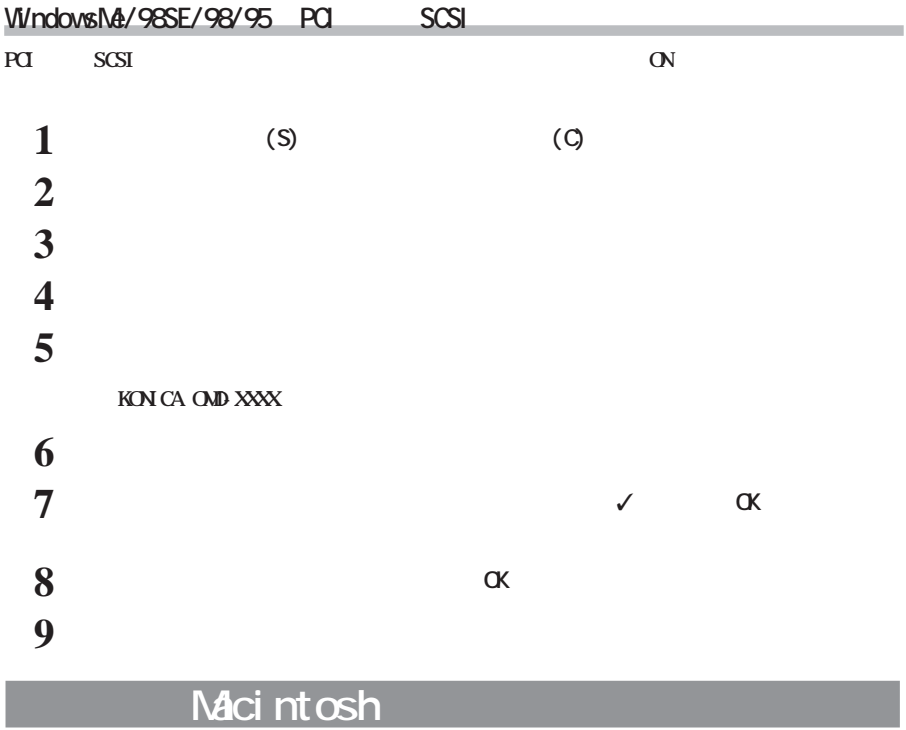

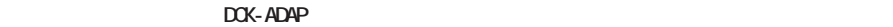

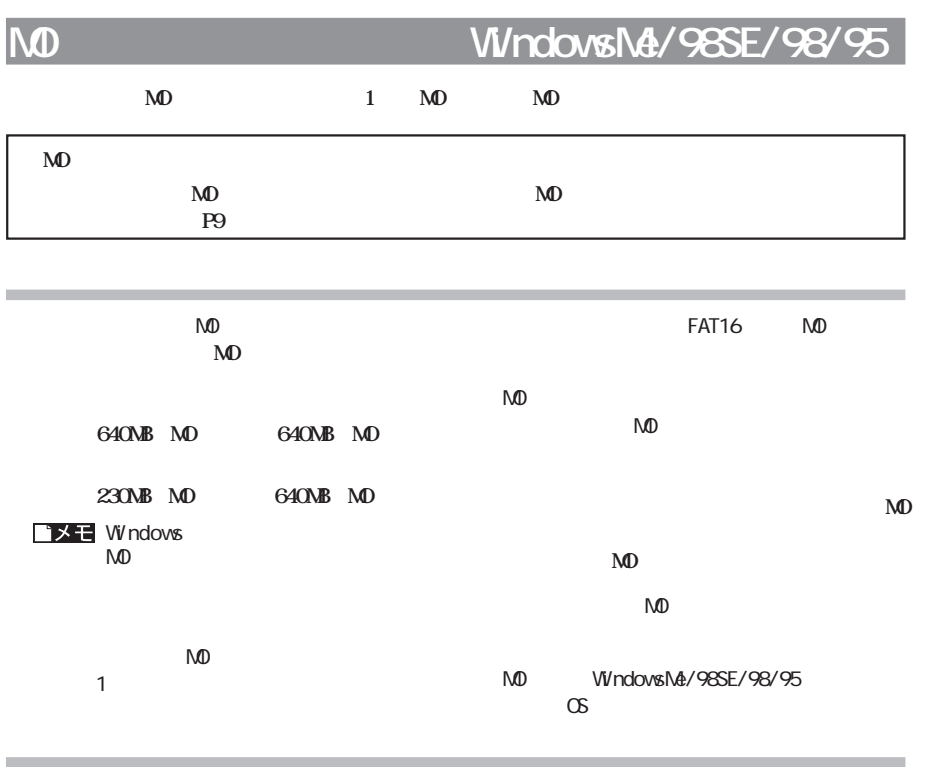

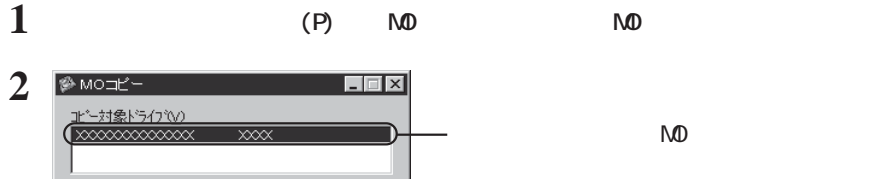

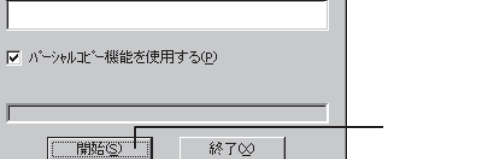

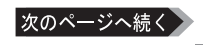

 $(S)$ 

## コメモ

#### $(P)$   $\checkmark$  (S)

 $N_{\rm 1}$ 

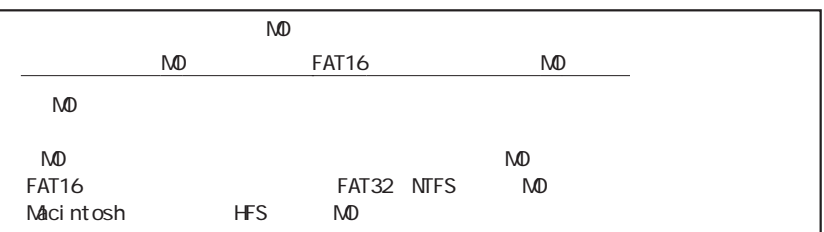

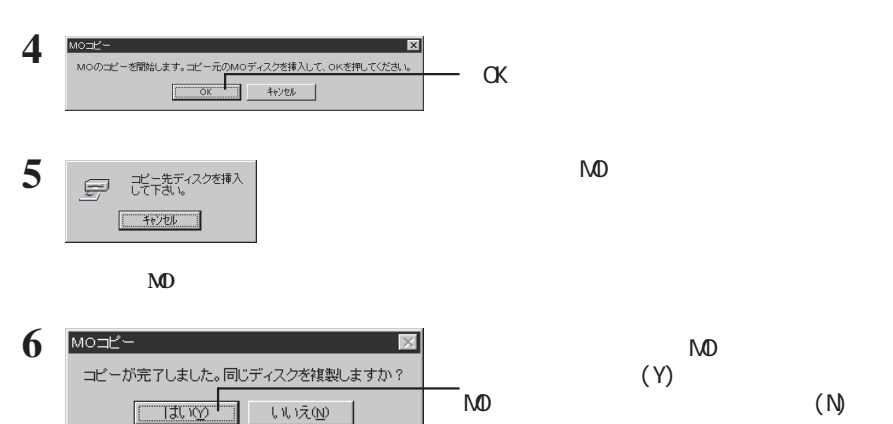

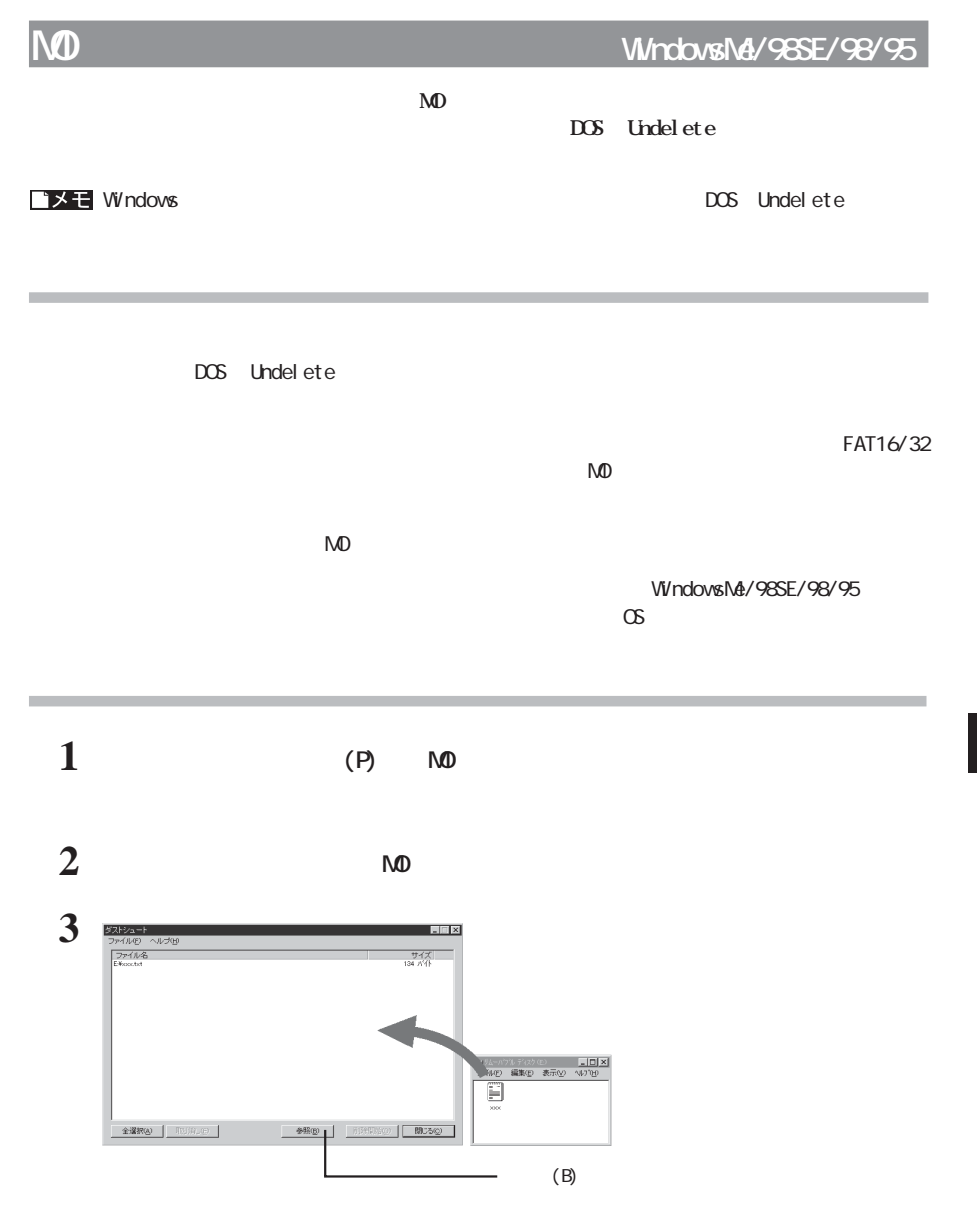

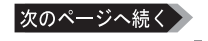

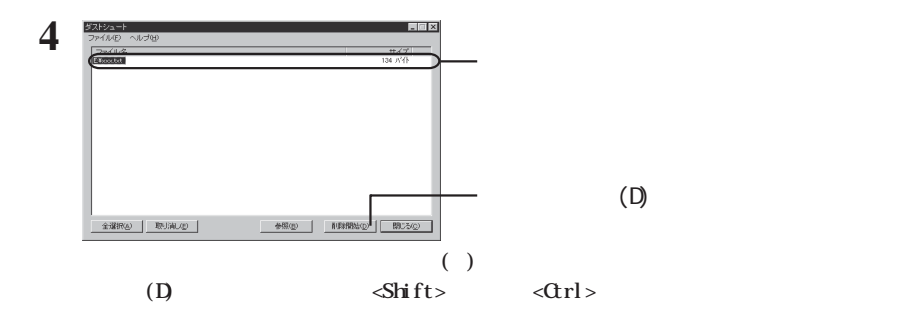

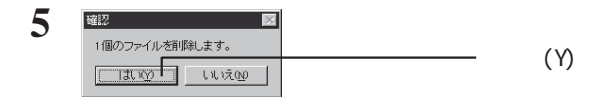

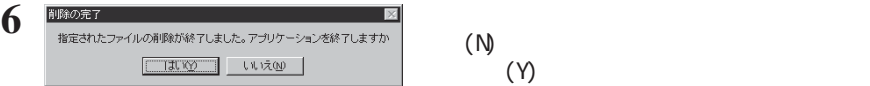

# バメモ

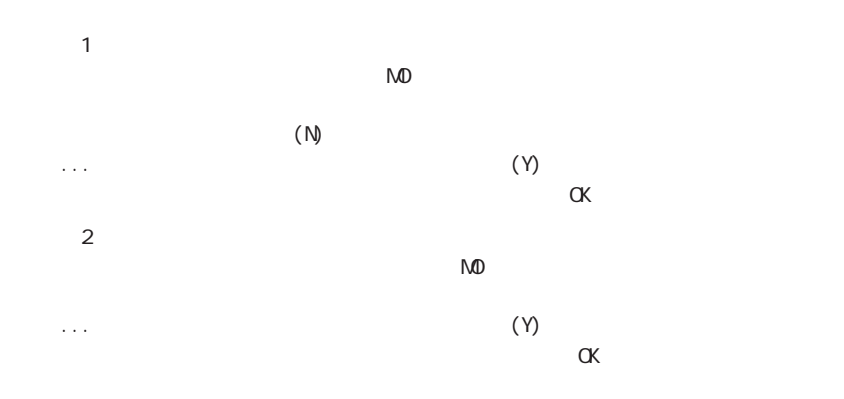

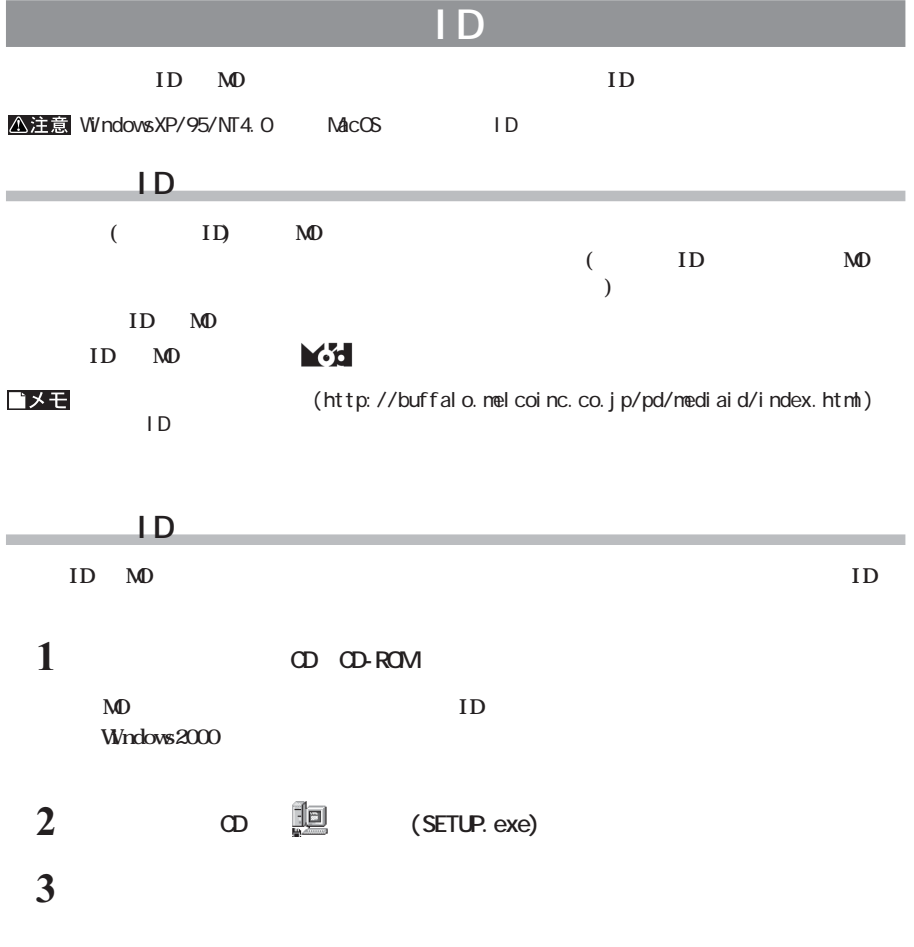

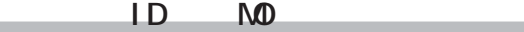

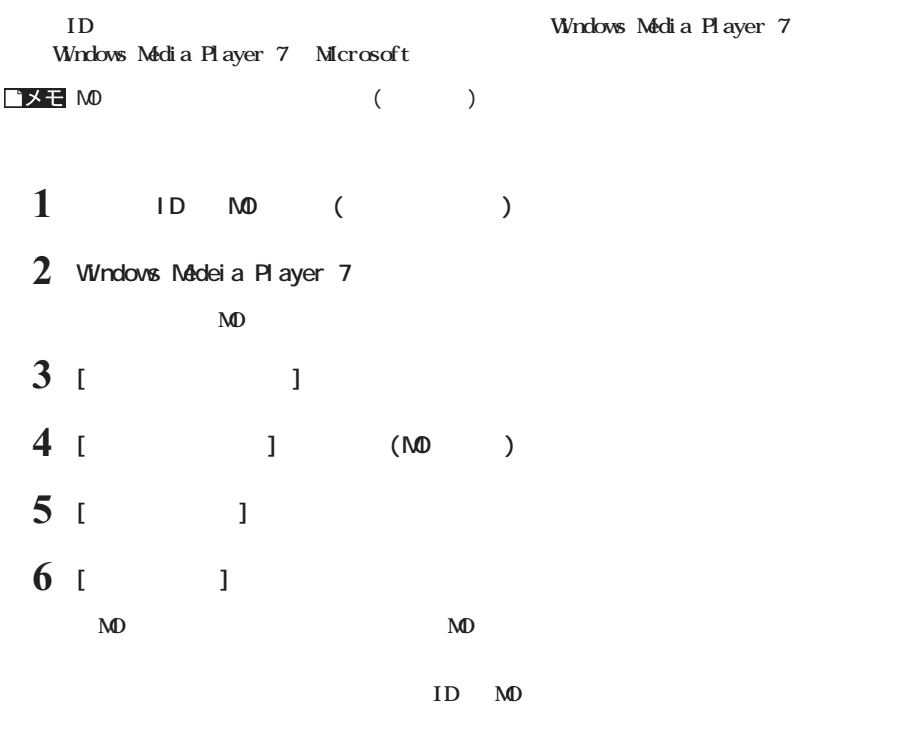

**以上でMOディスクへの保存は完了です。**

#### **Windows** the contract of the contract of the contract of the contract of the contract of the contract of the contract of the contract of the contract of the contract of the contract of the contract of the contract of the

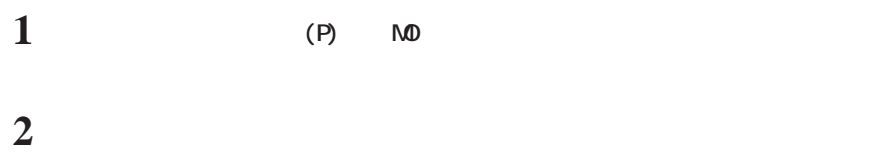

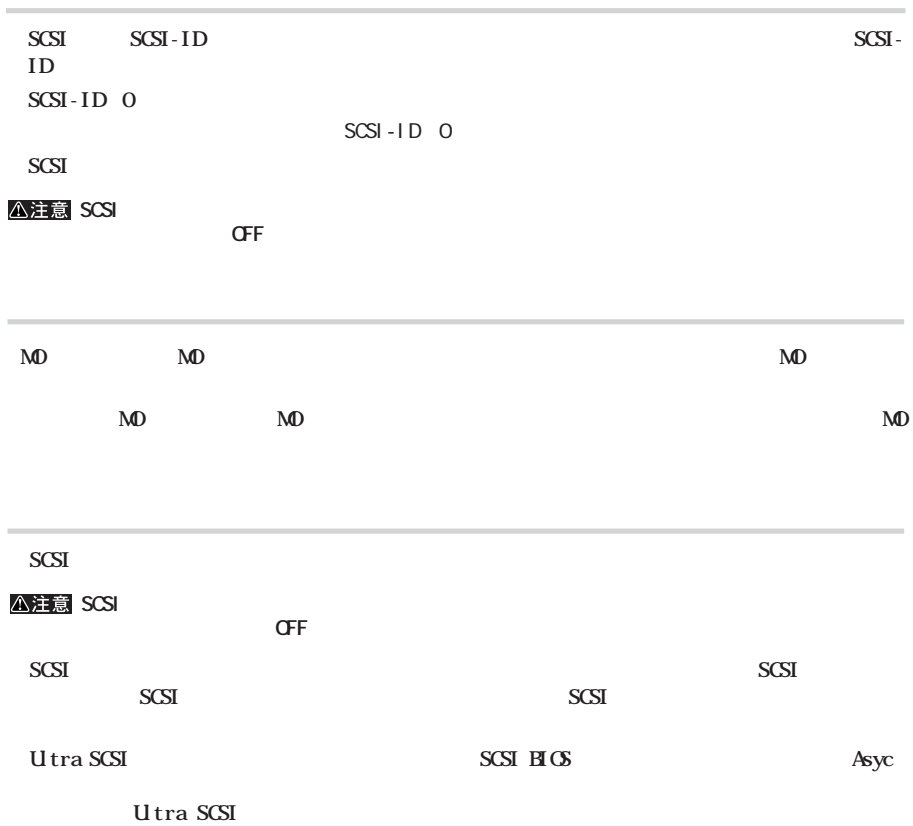

**ロード しょうしょう** 

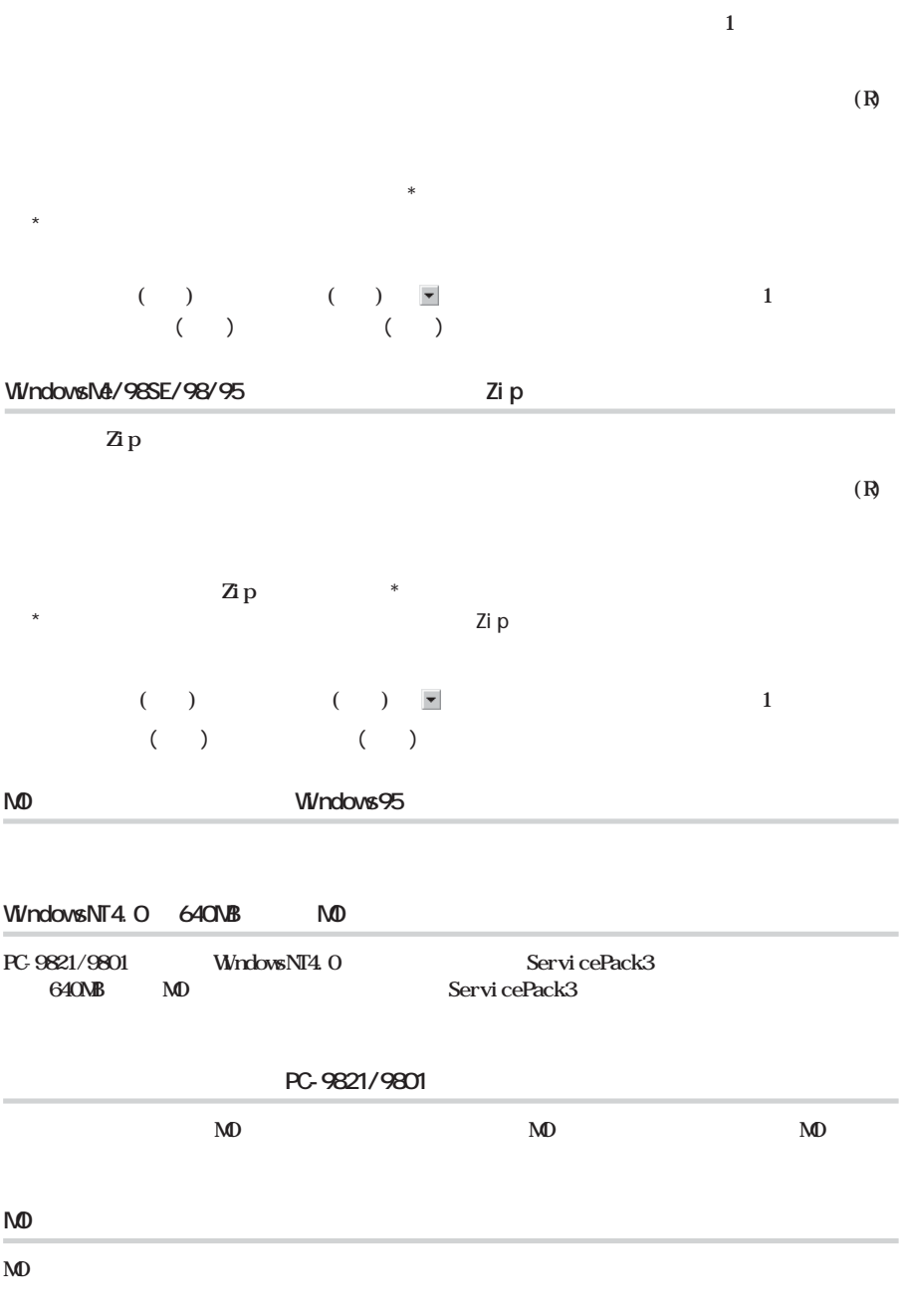

**MOディスクが正しく本製品に挿入されているか確認してください。**

 $\bf{M0}$ 

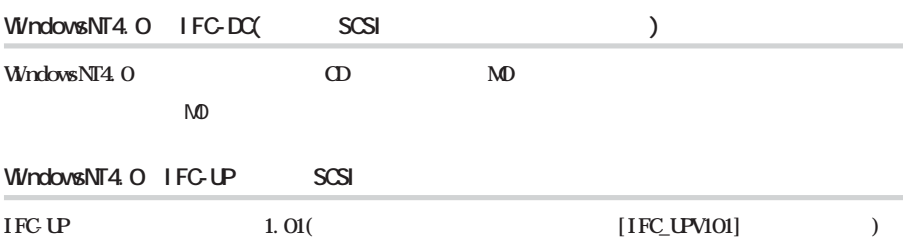

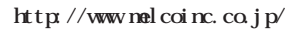

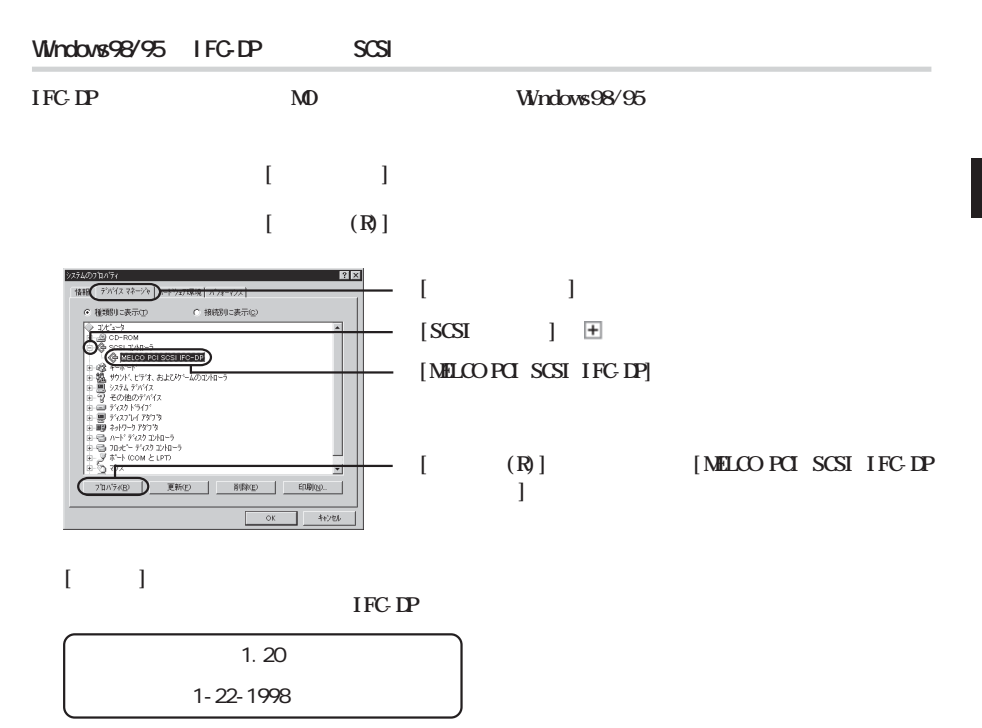

**http://www.melcoinc.co.jp/** 

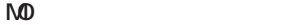

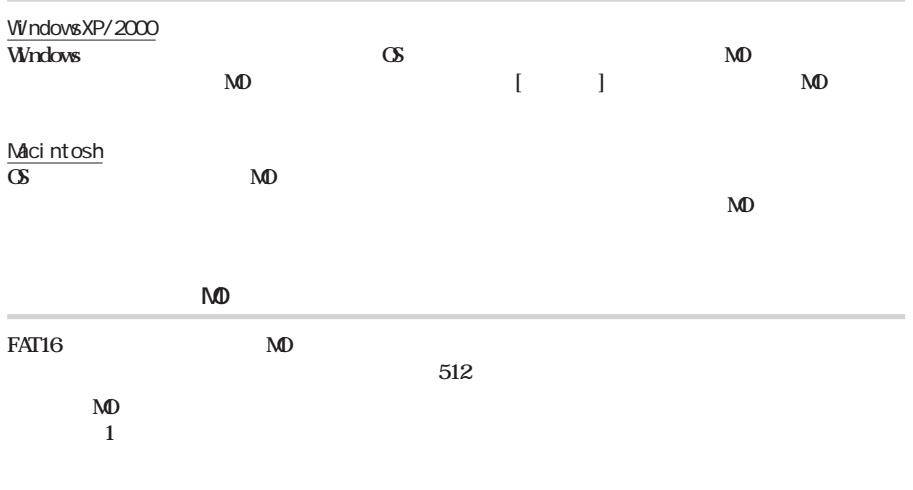

## Macintosh MD

*MR* MCR MO **を挿入するとすぐに排出され、MOディスクをフォーマットできません。**

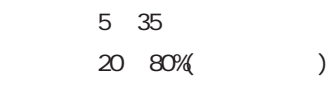

**動作環境**

 $\mathsf{M}\mathsf{D}$ 

 $(http: //$ www.melcoinc.co.jp/)

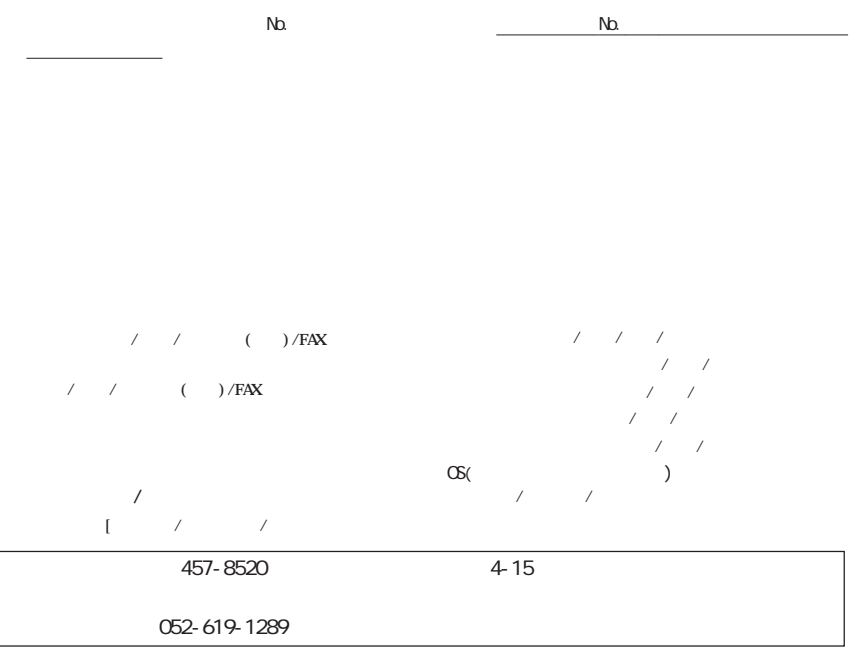

※ 宅配便など、送付の控えが残る方法でお送りください。郵送は固くお断り致します。

<u>る</u>は、輸送会社に関連をしていただくなどの提案を取ってください。

 $\mathbb{Z}$ 

# (https://online.melcoinc.co.jp/user\_t/index.html)

**2002年 6月 10日 第 2版発行**

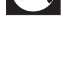

http://www.melcoinc.co.jp/

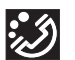

457-8520 4-15

ストレージ製品専用ダイヤル <東 京> 03-5326-3753  $9.30~12.00/13.00~19.00$  $/$  9:30  $12.00/13.00$  17:00 052-619-1188  $9.30~17:00$ 

・コンピュータ名と使用 OS